Miejscowość i data

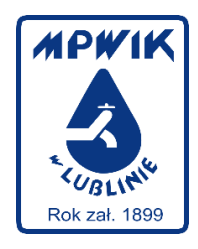

Miejskie Przedsiębiorstwo Wodociągów i Kanalizacji w Lublinie Sp. z o.o. 20-407 Lublin al. Piłsudskiego 15

**e-Faktura - Zgoda**

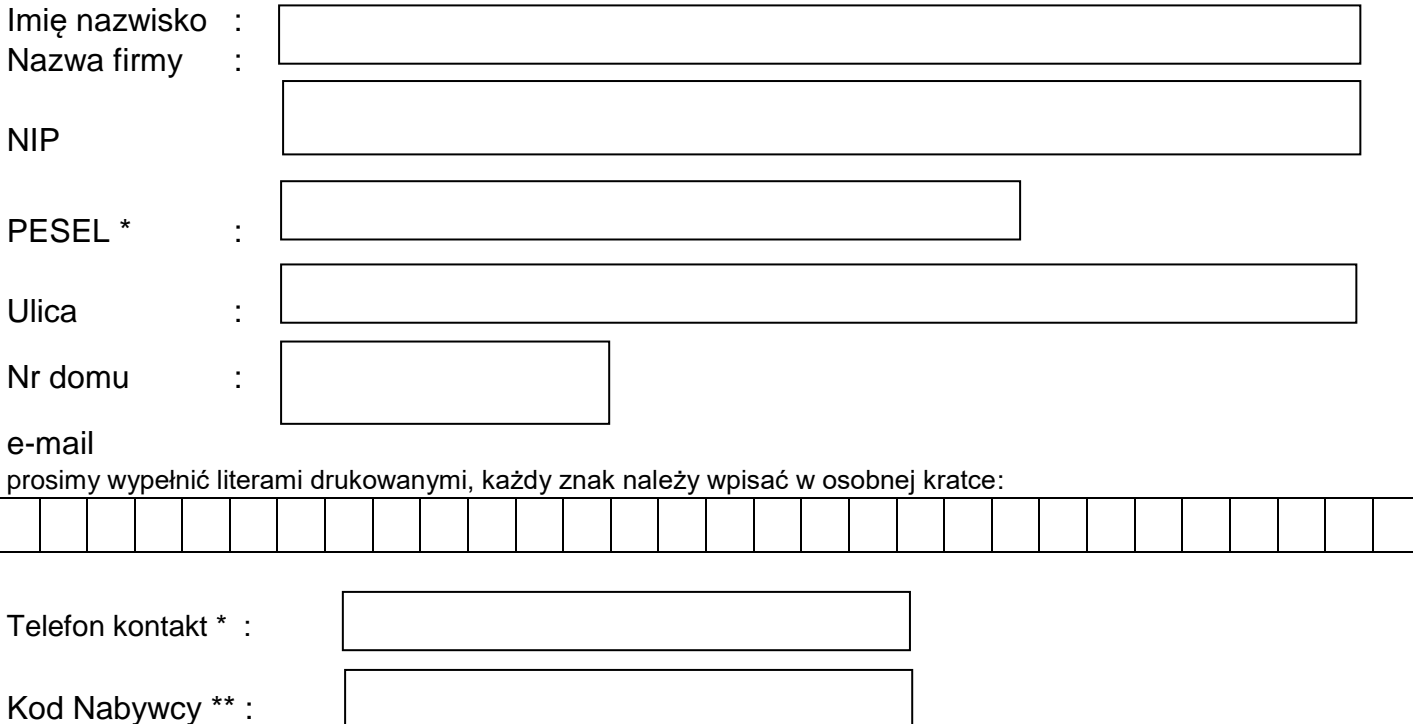

\*) Podanie danych nr PESEL i nr telefonu jest dobrowolne, pomagają nam w sprawnej obsłudze Państwa

\*\*) Kod Nabywcy znajduje się w lewym górnym rogu faktury

Usługa e-faktura przeznaczona jest dla Nabywców mających podpisaną z MPWiK Sp. z o.o. w Lublinie umowę o dostarczanie wody oraz odprowadzanie ścieków.

Wyrażam zgodę na wystawianie i przesyłanie przez Przedsiębiorstwo Wodociągów i Kanalizacji w Lublinie Sp. z o.o. w postaci elektronicznej faktur, faktur korygujących i duplikatów faktur za usługi dostawy wody i odprowadzania ścieków zgodnie z Ustawą z dnia 11.03.2004r. o podatku od towarów i usług.

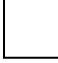

Oświadczam, że zapoznałam(łem) się i akceptuję Regulamin wystawiania i przesyłania faktur w postaci elektronicznej obowiązujący w MPWIK Sp. z o.o. w Lublinie.

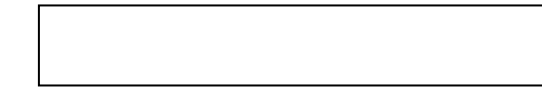

Czytelny podpis /pieczęć/ Nabywcy lub osób reprezentujących Nabywcę

## **REGULAMIN**

## **wystawiania i przesyłania faktur, faktur korygujących oraz duplikatów faktur w postaci elektronicznej obowiązuje od dnia 23.03.2015 r.**

1. Niniejszy regulamin określa zasady wystawiania i przesyłania faktur, faktur korygujących oraz duplikatów faktur w postaci elektronicznej. W sprawach nieuregulowanych niniejszym regulaminem zastosowanie mają przepisy ustawy z dnia 11 marca 2004 roku o podatku od towarów i usług.

2. MPWiK Sp. z o.o. w Lublinie, zwane dalej Wystawcą faktur, wystawia faktury, faktury korygujące oraz duplikaty faktur w postaci elektronicznej wyłącznie za usługi dostarczania wody i/lub odprowadzania ścieków świadczone na podstawie umów z kontrahentami.

3. Wystawca faktur wystawia i przesyła faktury w postaci elektronicznej, zapewniając autentyczność ich pochodzenia oraz integralność treści poprzez zastosowanie bezpiecznego podpisu elektronicznego.

4. Formularze wniosków związanych z e-Fakturą Wystawca faktur udostępnia w Biurze Obsługi Klienta, al. Józefa Piłsudskiego 15 w Lublinie oraz na stronie internetowej www.mpwik.lublin.pl. Są to:

**e-Faktura – Zgoda** 

**e-Faktura – Duplikat** 

## **e-Faktura – Zmiana e-mail**

## **e-Faktura – Rezygnacja**

5. Kontrahent, nazywany dalej Nabywcą, to osoba fizyczna lub osoba prawna mająca podpisaną umowę z Wystawcą faktur na usługi dostarczania wody i/lub odprowadzania ścieków.

6. Warunkiem rozpoczęcia wystawiania i przesyłania faktur w postaci elektronicznej jest wyrażenie na to zgody przez Nabywcę. Wyrażenie zgody polega na wypełnieniu formularza e-Faktura – Zgoda w postaci papierowej lub elektronicznej i dostarczeniu Wystawcy faktur.

7. Zgoda zawiera podstawowe dane pozwalające zidentyfikować Nabywcę oraz adres e-mail, na który będą przesyłane ww. dokumenty finansowe w postaci elektronicznej. Nabywca (lub osoby reprezentujące Nabywcę) składając wniosek e-Faktura – Zgoda w postaci papierowej, poświadcza zgodę własnoręcznym podpisem.

Wyrażenie zgody drogą elektroniczną oznacza, że Nabywca (lub osoby reprezentujące Nabywcę) wypełnia i przesyła wniosek e-Faktura – Zgoda w postaci elektronicznej, dostępny na stronie www.mpwik.lublin.pl.

8. Wystawca faktur w terminie do 7 dni po otrzymaniu wniosku e-Faktura - Zgoda w postaci papierowej lub elektronicznej przesyła na wskazany przez Nabywcę adres e-mail informację o rejestracji zgody na usługę e-Faktury. Nabywca potwierdza otrzymanie informacji zwrotnym e-mail (należy kliknąć w link na końcu informacji e-mail oraz wysłać wiadomość). Zwrotny e-mail automatycznie adresowany jest do Biura Obsługi Klienta Wystawcy faktur. Pracownicy BOK po odebraniu e-mail kończą weryfikację poprawności adresu e-mail i uruchamiają usługę e-Faktury dla Nabywcy.

9. Wyrażenie zgody na wystawianie i przesyłanie faktur, faktur korygujących oraz duplikatów faktur w postaci elektronicznej oznacza, że Nabywca rezygnuje z otrzymywania faktur w postaci papierowej.

10.Do prezentacji treści e-Faktury, e-Faktury korygującej oraz duplikatu e-Faktury w postaci elektronicznej wykorzystywany jest plik w formacie PDF (Portable Dokument Format).

11.Wystawca faktur po wystawieniu e-Faktury, e-Faktury korygującej, duplikatu e-Faktury w terminie do 5 dni przesyła Nabywcy na podany adres e-mail powiadomienie wraz z dokumentem e-Faktury w formacie PDF i plikiem podpisu elektronicznego w formacie SGN, dołączonymi jako załączniki.

12.Nabywca uznaje, że data wysłania powiadomienia e-mail i dokumentu e-Faktury jest tożsama z datą dostarczenia e-Faktury, e-Faktury korygującej, duplikatu e-Faktury.

13.Nabywca zobowiązuje się do utrzymywania aktywnego adresu e-mail, o którym mowa w pkt 7 przez cały okres korzystania z usługi e-Faktura.

14.Nabywca zobowiązany jest powiadomić Wystawcę faktur o każdorazowej zmianie adresu e-mail poprzez złożenie pisemnego wniosku e-Faktura – Zmiana e-mail w postaci papierowej lub elektronicznej, dostępny na stronie www.mpwik.lublin.pl. Wystawca faktur po rejestracji wniosku Nabywcy e-Faktura – Zmiana e-mail, ponownie przeprowadzi weryfikację poprawności adresu e-mail opisaną w pkt 8.

15.W przypadku, gdy Nabywca nie powiadomi Wystawcy faktur o zmianie adresu e-mail, wszelka korespondencja dotycząca usługi e-Faktura wysyłana na dotychczasowy adres e-mail będzie uważana za prawidłowo doręczoną i wywołuje skutki prawne.

16.Nabywca we własnym zakresie zapewnia ochronę dostępu do własnego adresu poczty elektronicznej. Wystawca faktur nie ponosi odpowiedzialności za dostęp do skrzynki e-mail Nabywcy przez osoby nieuprawnione.

17.W przypadku, gdy Nabywca utraci plik oryginału e-Faktury lub e-Faktury korygującej, przesyła Wystawcy faktur wypełniony wniosek e-Faktura – Duplikat w postaci papierowej lub elektronicznej, dostępny na stronie www.mpwik.lublin.pl.Wystawca faktur w terminie do 7 dni po otrzymaniu od Nabywcy wniosku e-Faktura – Duplikat, wystawia duplikat w postaci elektronicznej podanego we wniosku dokumentu finansowego oraz wysyła na wskazany adres e-mail powiadomienie wraz z dokumentem duplikatu e-Faktury w formacie PDF, dołączony jako załacznik.

18. Nabywca może wycofać zgodę na wystawianie i przesyłanie faktur, faktur korygujących oraz duplikatów faktur w postaci elektronicznej w dowolnym czasie poprzez złożenie pisemnego wniosku e-Faktura – Rezygnacja w postaci papierowej lub elektronicznej, dostępny na stronie www.mpwik.lublin.pl. Wystawca faktur w terminie do 7 dni po otrzymaniu od Nabywcy wniosku e-Faktura – Rezygnacja, wysyła na wskazany adres e-mail powiadomienie o zaprzestaniu świadczenia usługi e-Faktura oraz informację o wystawianiu faktur, faktur korygujących oraz duplikatów faktur w postaci papierowej.

19.W przypadku zmiany przepisów prawa regulujących zasady wystawiania i przesyłania faktur, faktur korygujących oraz duplikatów faktur w postaci elektronicznej, Wystawca faktur odpowiednio dostosuje swoje procedury i powiadomi o zmianach Nabywcę. Jeśli Nabywca nie zgłosi uwag w terminie 30 dni od daty otrzymania powiadomienia, Wystawca faktur przyjmuje to jako milczącą zgodę na wprowadzone zmiany.

20.Do podglądu pliku e-Faktury w formacie PDF może być wykorzystane bezpłatne oprogramowanie Adobe Acrobat Reader dostępne do pobrania na stronie https://get.adobe.com/reader/).

21. W celu weryfikacji podpisu elektronicznego tj. pary plików: faktury w formacie PDF i podpisu elektronicznego w formacie SGN, należy postępować zgodnie z instrukcją umieszczoną na stronie CERTUM Powszechne Centrum Certyfikacji: https://pomoc.certum.pl/pl/jakzweryfikowac-podpis-elektroniczny/.